## **Ubuntu**

Small tips to hopefully make your life easier. Anything in a code block should be run on the command line.

## **Is package 'x' installed?**

```
 $ dpkg -l | grep gnome-terminal
```
\$ dpkg -l | grep gnome-terminal ii gnome-terminal 3.6.2-0ubuntu1 amd64 GNOME terminal emulator application ii gnome-terminal-data 3.6.2-0ubuntu1 all Data files for the GNOME terminal emulator

As we can see from the above output, the package is installed.

 dpkg -l | grep foo \$ dpkg -l | grep foobarbaz \$

No output in this case means that grep could not find package or description that matched your search query.

From: <https://howto.cs.uchicago.edu/>- **How do I?**

Permanent link: **<https://howto.cs.uchicago.edu/nix:ubuntu?rev=1493822400>**

Last update: **2017/05/03 09:40**

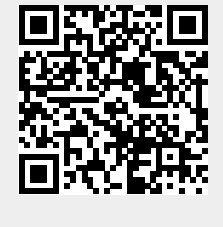